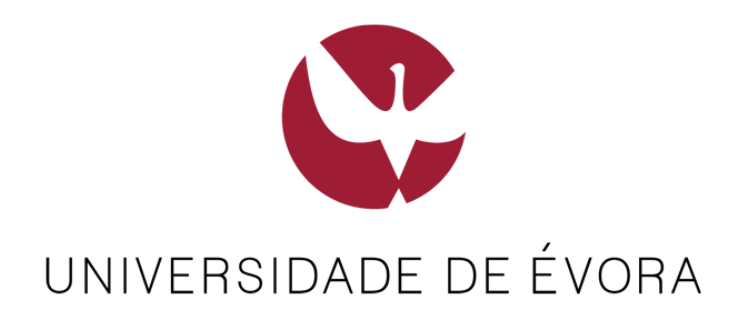

## **- Guia de Acesso à Internet -**

Todos os utilizadores que tenham acesso à rede wireless **Eduroam** deverão utilizar preferencialmente esta rede.

Não tendo acesso à rede Eduroam, para aceder à Internet via wireless deve ligar-se à rede **FWUE**.

Esta rede não está visível pelo que deve ser adicionada manualmente. Siga os passos que se apresentam seguidamente.

Nota: Ambas as redes poderão ser utilizadas em qualquer local com cobertura wireless no Campus da Universidade.

## **Passo 1 – Ligar à rede Wireless FWUE**

Estas instruções são transversais a qualquer sistema operativo (Linux, Windows, iOS, Android, etc) ou equipamento (portátil, tablet, smartphone, etc).

- 1) Ativar a ligação Wireless
- 2) Adicionar manualmente Rede Sem Fios ou Perfil de Rede
- 3) Configurações:
	- a. Nome de Rede ou SSID: **FWUE**
	- b. Segurança: **Nenhuma** ou **Sem Autenticação (Aberta** ou **Open)**
	- c. Selecione: **Iniciar esta ligação automaticamente**
	- d. Selecione: **Ligar mesmo que a rede não esteja a difundir**

## **Passo 2 - Ativar o Acesso à Internet**

Uma vez efetuada a ligação à rede FWUE, deve abrir o navegador de Internet.

Quando se entra na rede FWUE pela primeira vez, o acesso à internet está cortado. Ao tentar aceder a qualquer página, serão redirecionados para a seguinte página:

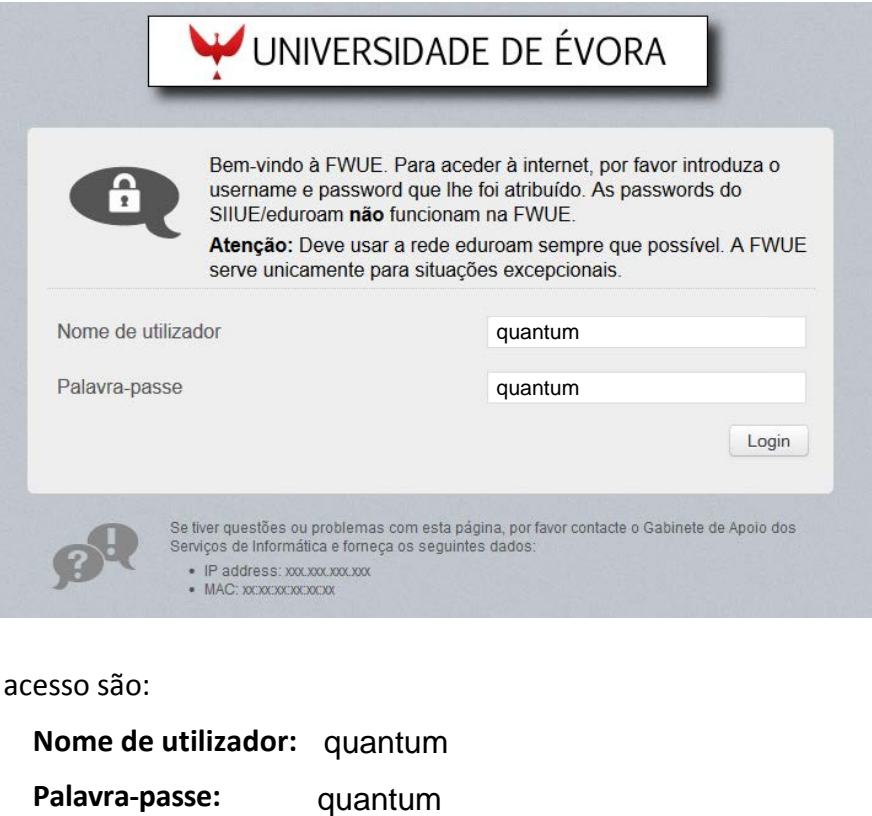

As credenciais de acesso são:

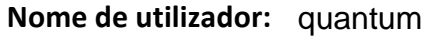

**Palavra-passe:**

Nota: Este acesso apenas estará ativo durante os dias do acontecimento.

Depois de colocar as credenciais, aparecerá um segundo ecrã. Não é estritamente necessário reiniciar o browser, é apenas uma recomendação para garantir compatibilidade.

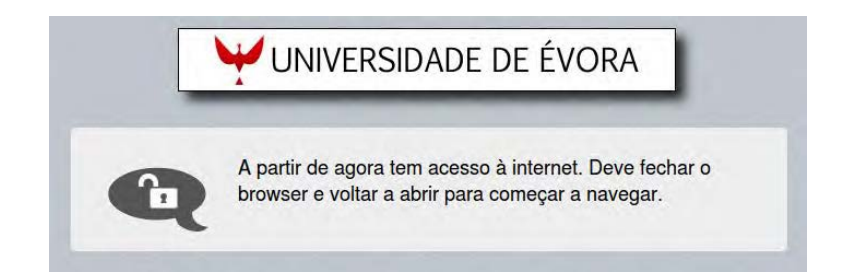